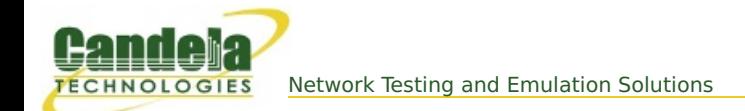

## **Generating a series of attenuations using data in a CSV file.**

**Goal**: Using the script and a specially formatted csv file, you will be able to re-play an arbitrary series of attenuations.

Playing back a series of WiFi attenuation levels using the attenuator\_series.pl and a CSV file of attenuations make it possible to emulate the motion of a station (or stations) moving among a series APs. Or it could emulate interference in a crowd of moving people. Requires a LANforge CT703 (or better) and a LANforge CT520 (or better) system, and an access point.

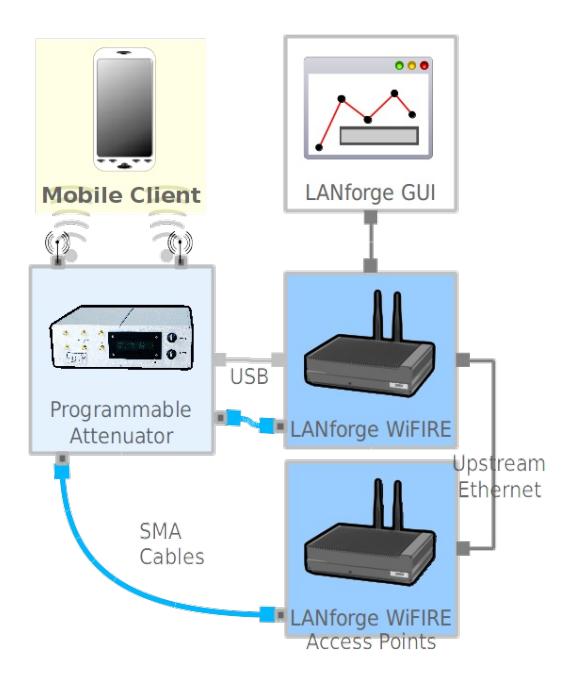

## **Testing 1x1 with one attenuator**

Our LANforge manager (resource 1.1) has an attenuator serial number 3 (resource 1.1.3) connected to the Device Under Test. The attenuator will be 1.1.1.3. There will be station sta100 on LANforge resource 1 and AP vap0 on LANforge resource 2. Cables connect the radios to the the attenator. The radios are configured in 1x1 mode. The corresponding channel on the attenuator is 1.1.3.0

[See [LANforge](http://ctlocal/cookbook.php?vol=cli&book=LANforge+Entity+IDs) Entity IDs for more on numbering.]

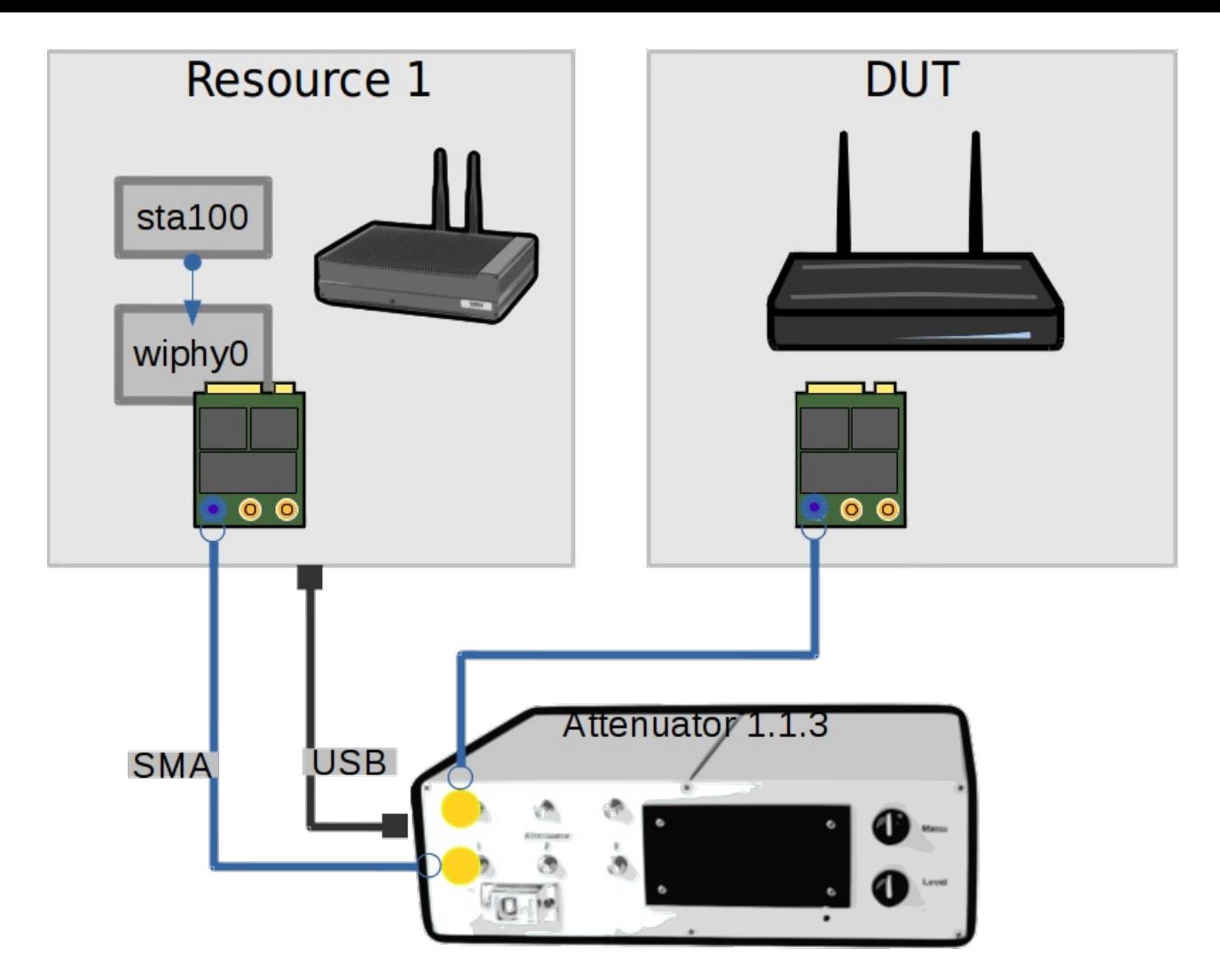

Let's script it with a simple data file: /home/lanforge/atten\_test1.csv

channels,1.1.3.0 delay,5000 attenuate,250 attenuate,320 attenuate,450 attenuate,520 attenuate,820

We run the script in our terminal:

\$ cd /home/lanforge/scripts \$ ./attenuate\_series.pl -f ../atten\_test1.csv

Watching a Layer-3 connection in the Dynamic Display, we will see a dip, rise and dip at 10 second intervals.

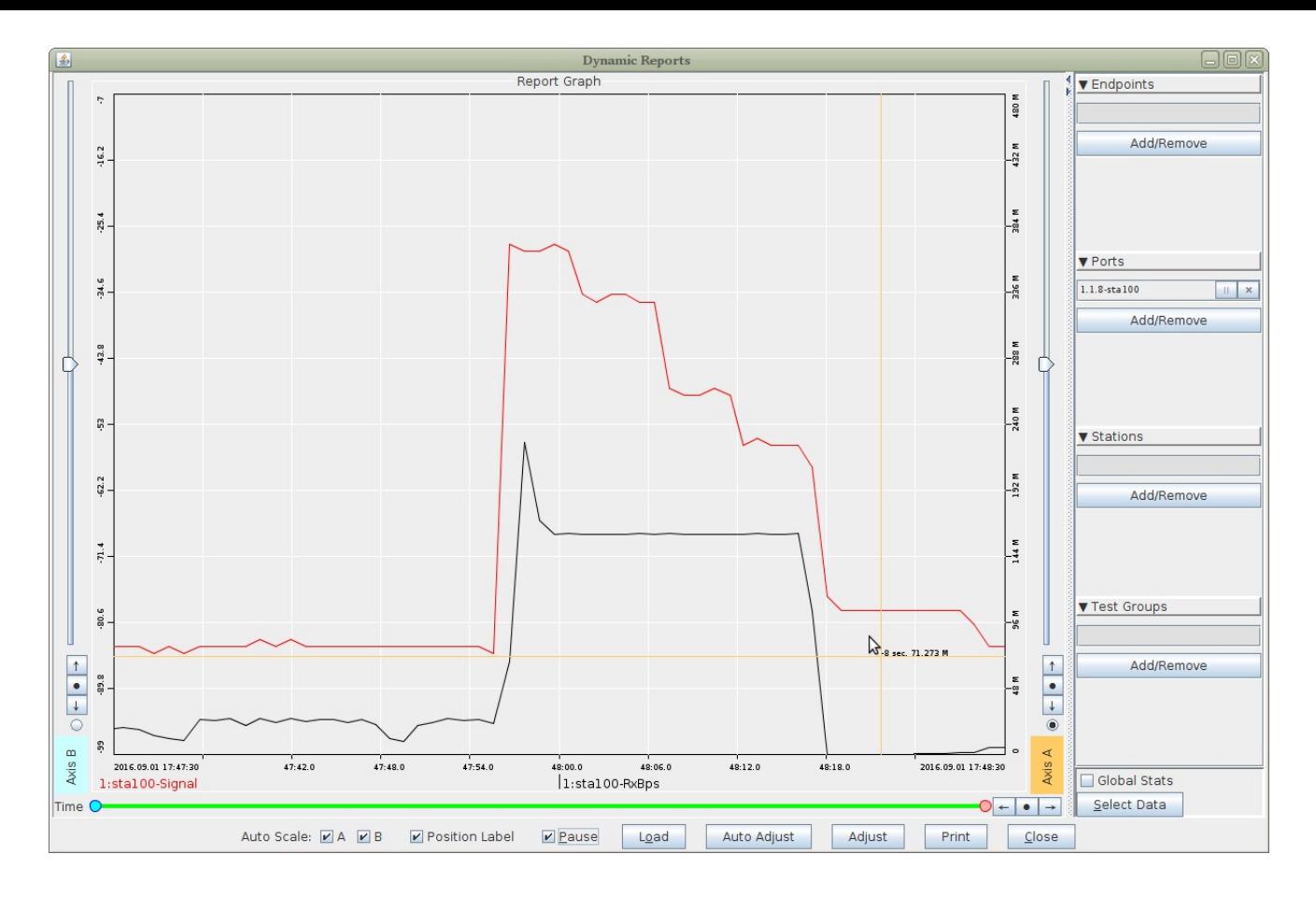

## **Testing 2x2 with One Attenuator**

Next we cable up the second channel (1.1.3.1). We can update the csv test file, by adding a new column for the channel.

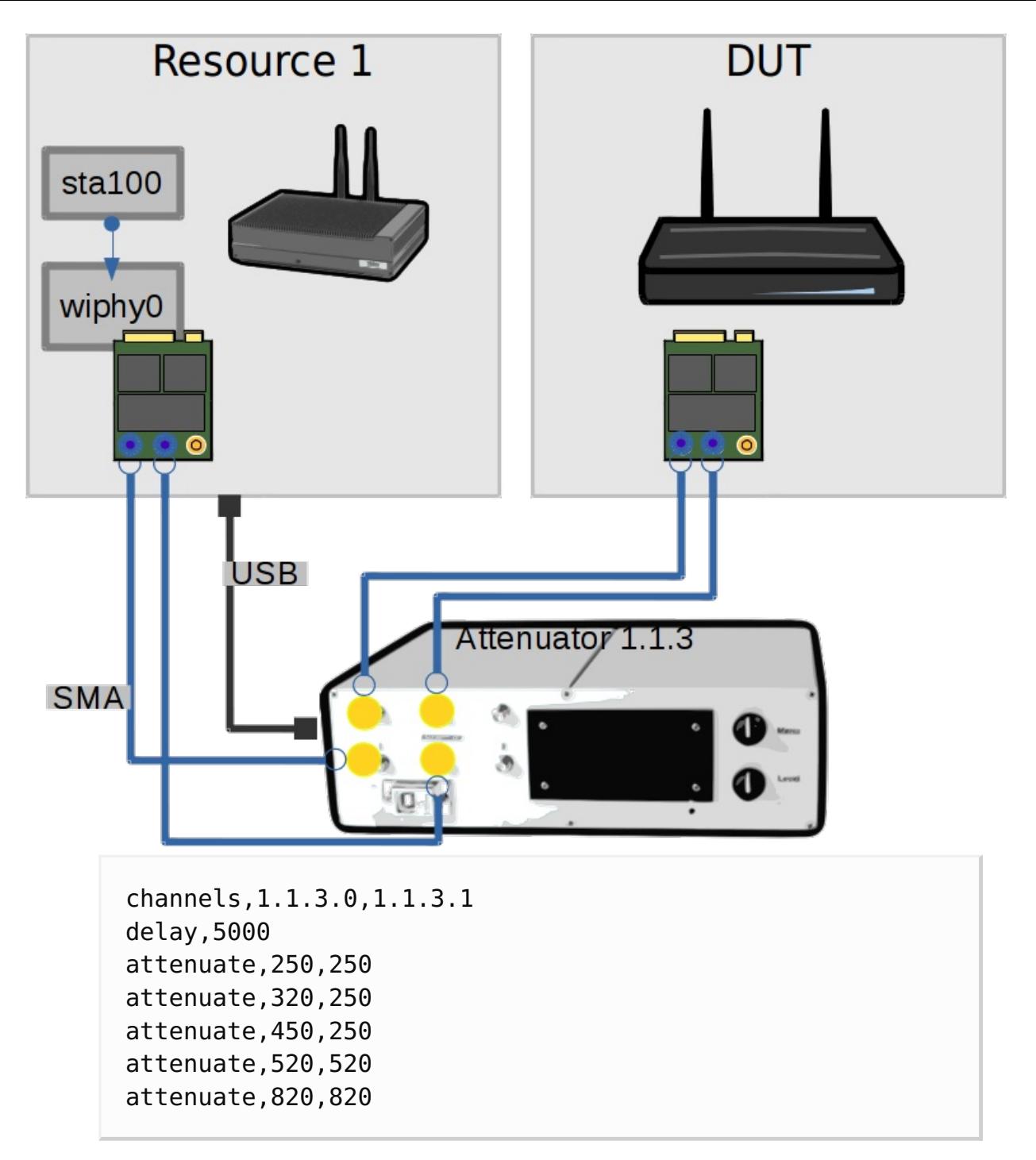

We can run the same command and watch the dynamic reports window to see a similar graph.

## **A 2x2 Example with Two Attenuators**

The first radio on each LANforge is connected in 2x2 mode to both attenuators. This example is drawn to illustrate how you design the connection of your channels independently of their radios. Obviously, you don't need two attenuators for this scenario. However, if you had a CT523 with three radios and want to perform 2x2 testing with three client radios, it is possible to do so with only two CT703 attenuators.

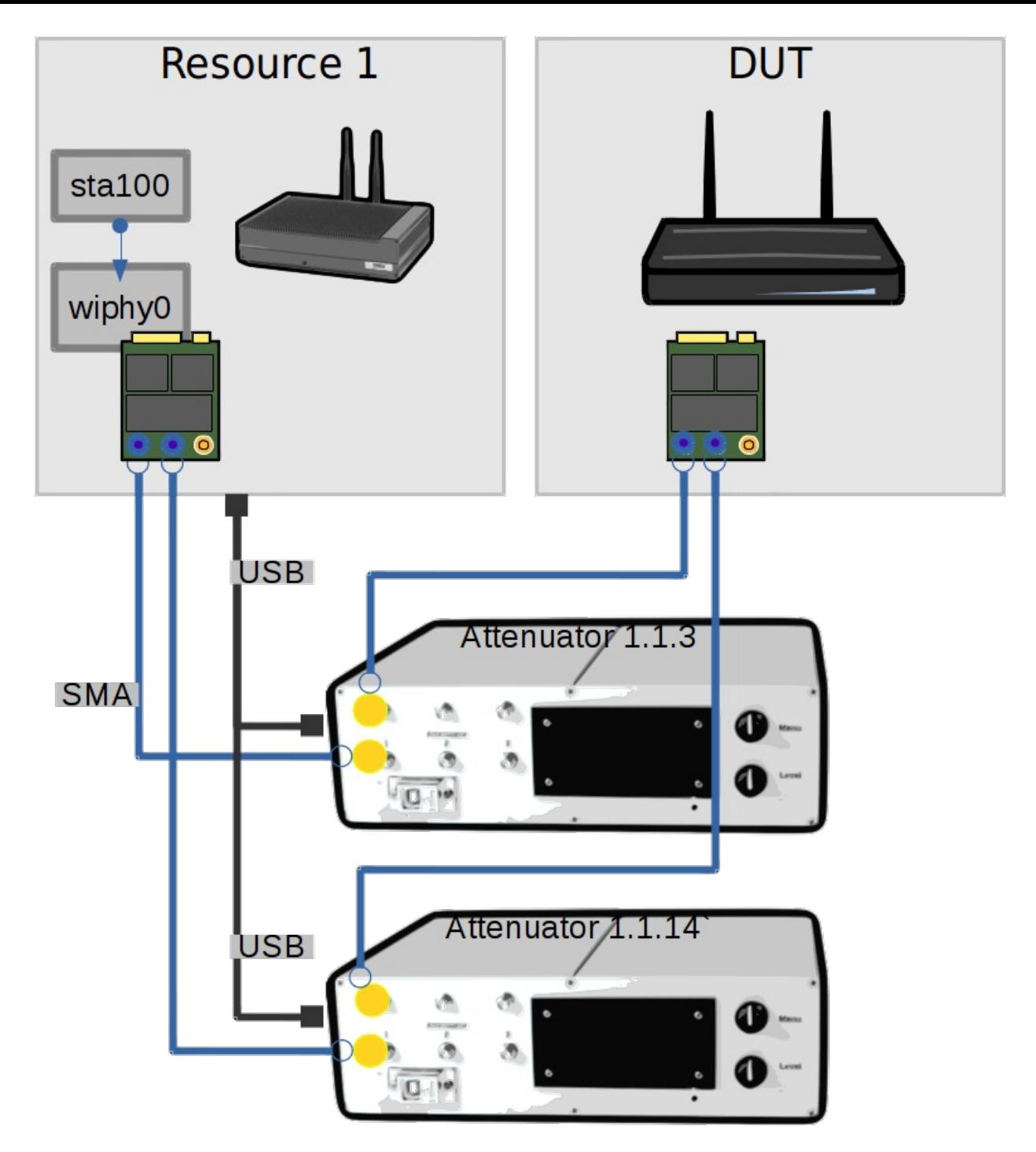

We change the data file to specify the first channel on attenuator 14 (1.1.14.0): /home/lanforge/atten\_test3.csv

channels,1.1.3.0,1.1.14.0 delay,5000 attenuate,250,250 attenuate,320,320 attenuate,450,450 attenuate,520,520 attenuate,820,820

We can run the script once in our terminal:

Watching the port signal in the dynamic display we will see a rise and dip at 10 second intervals.

### **Connecting up Multiple Radios**

There is no different in attenuator control whether you have one radio in 3x3 or three radios in 1x1 to control. If you are testing multiple radios, you will be monitoring their **RX Signal** in the dynamic report.

### **File Format**

Editing the test data file with a basic spreadsheet program than can save to CSV format is possible. You will want to save with comma format, without double-quoting the cells. These directives are converted to lower-case, so you can type them in UPPER-CASE or Mixed-Case if necessary.

The format of the CSV file allows you to specify many options that might also be specified on the command line.

### **Directives**

#### **# comments**

Rows that begin with a comment sign  $(\#$ ,  $\cdot$ ,  $\cdot$ !) will be entirely ignored. Cells in column B or beyond will be ignored.

#### **channels**

Each cell following this directive specifies an attenuator channel to control.

#### **sleep, nap**

The following cell specifies a one-time wait time in milliseconds

#### **delay, naptime**

The following cell specifies a standard wait time in milliseconds between each attenuate command

#### **attenuate, \_, ,**

The following cells specify an attenuation value for channels specified by the last channels command.

#### **minimum, min**

Sets the minimum attenuation permitted. Values below this will be set to the minimum directed.

#### **maximum, max**

Sets the maximum attenuation permitted. Values above this will be set to the maximum directed.

### **Attenuation Values**

- **Inherently Positive Values,** like 200 are absolute attenuation values, in deci-decibels. 200 means 20.0dB. The smallest unit of resolution is 0.5dB, so all your values will end in zero or five. E.G. (0, 5, 105, 200, 955). Values range between zero and 955.
- **Explicitly Positive Values,** that begin with @+, ++, + are increments with respect to the last value set on the channel.

attenuate,250 attenuate,@+50

Results in the channel at 30.0dB. Spreadsheets often omit signed values when saving, so @+ will force a text type cell.

**Explicitly Negative Values,** that begin with @-, --, - are decrements with respect to the last value set on the channel.

> attenuate,300 attenuate,@-50

Results in the channel at 25.0dB. Spreadsheets often omit signed values when saving, so @- will force a text type cell.

**Basic Cell Math** can be performed, but only against absolute cell values.

```
attenuate,500,400
attenuate,=B1+50,=C1-50, # results in 550, 350
attenuate,=B2+5,=C2-5, # fails: B2 and C2 were formulas.
```
This feature is unlikely to be as useful as it sounds, because pasting a column of forumae will be pretty useless, since a spreadsheet processes them recursively. Also, most spreadsheets saved to CSV typically don't save formulae by default, you probably will get the computed values in your CSV file.

Shortcuts include \_, NA, and ,,. You can skip a computation on a cell by leaving a blank cell, underscore, or 'NA'. Careful: the value +0 will likely be truncated to 0, and set the channel to 0.0dB attenuation.

### **Script Options**

The attenuate\_series.pl script uses these arguments. They support long and short argument switch names:

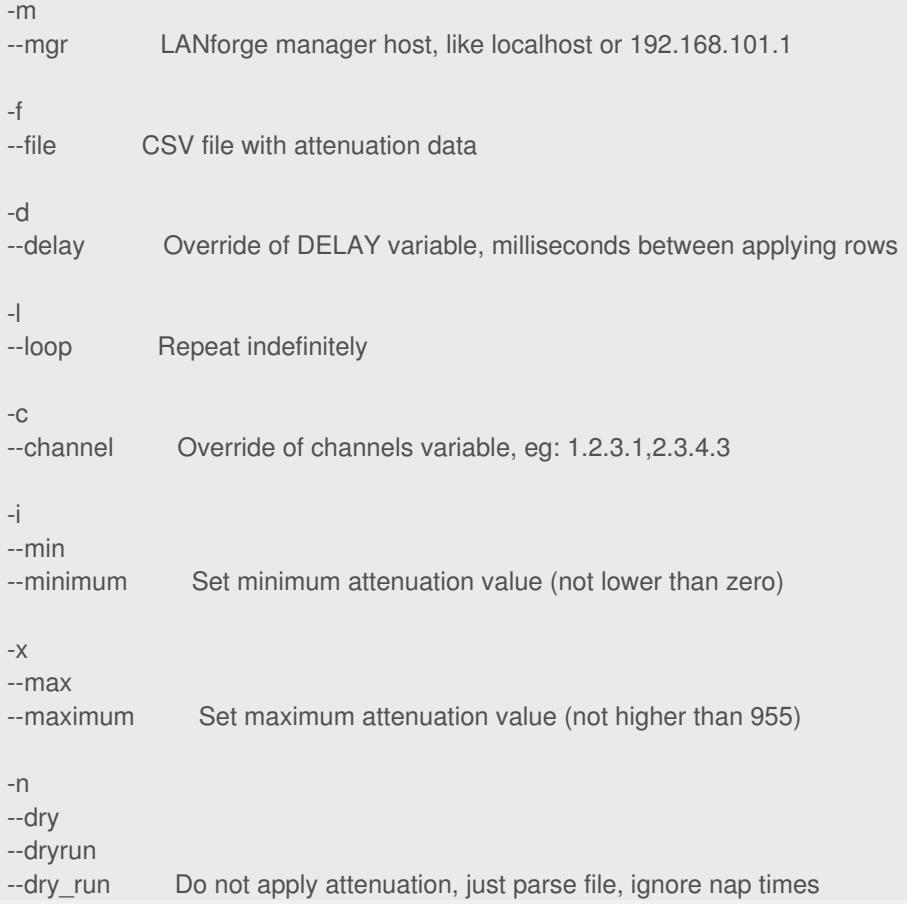

### **Example CSV File**

This CSV shows a working example that gives warnings.

- 1. # example csv
- 2. channels, 1.1.14.0, 1.1.14.1, 1.1.14.2, 1.1.3.0, 1.1.3.1, 1.1.3.2,
- 3. DELAY,2000,,,,,,
- 4. ATTENUATE,950,850,750,950,850,750,
- 5. attenuate,940,-10,-10,-10,-10,-10,
- 6. attenuate,930,-10,NA,-10,-10,,
- 7. attenuate,=B4-10,=C4+10,NA,-15,-15,,
- 8. attenuate, -15, , -15,, NA, -15,
- 9. sleep,1000,,,,,,
- 10. attenuate,110,115,215,315,415,515,
- 11. \_\_ ,=B10-20,=C10+20,=D10+20,=E10+20,=F10+20,=G10-20,
- 12. \_,@+10,@+10,@-10,10,10,10,
- 13. # eof

# **Attenuators Tab**

Here's the Attenuators tab used for the examples:

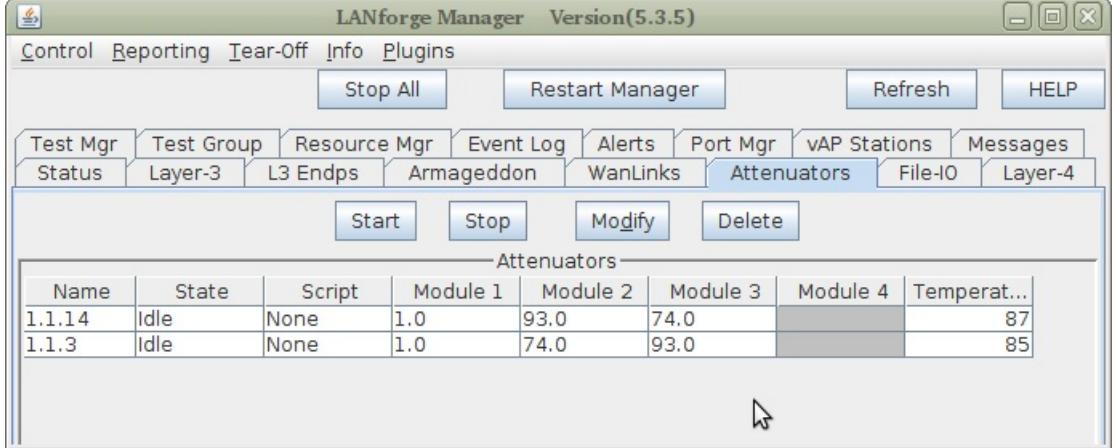

# **Opening and Saving CSV**

Here are options used for the open dialog in LibreOffice Calc:

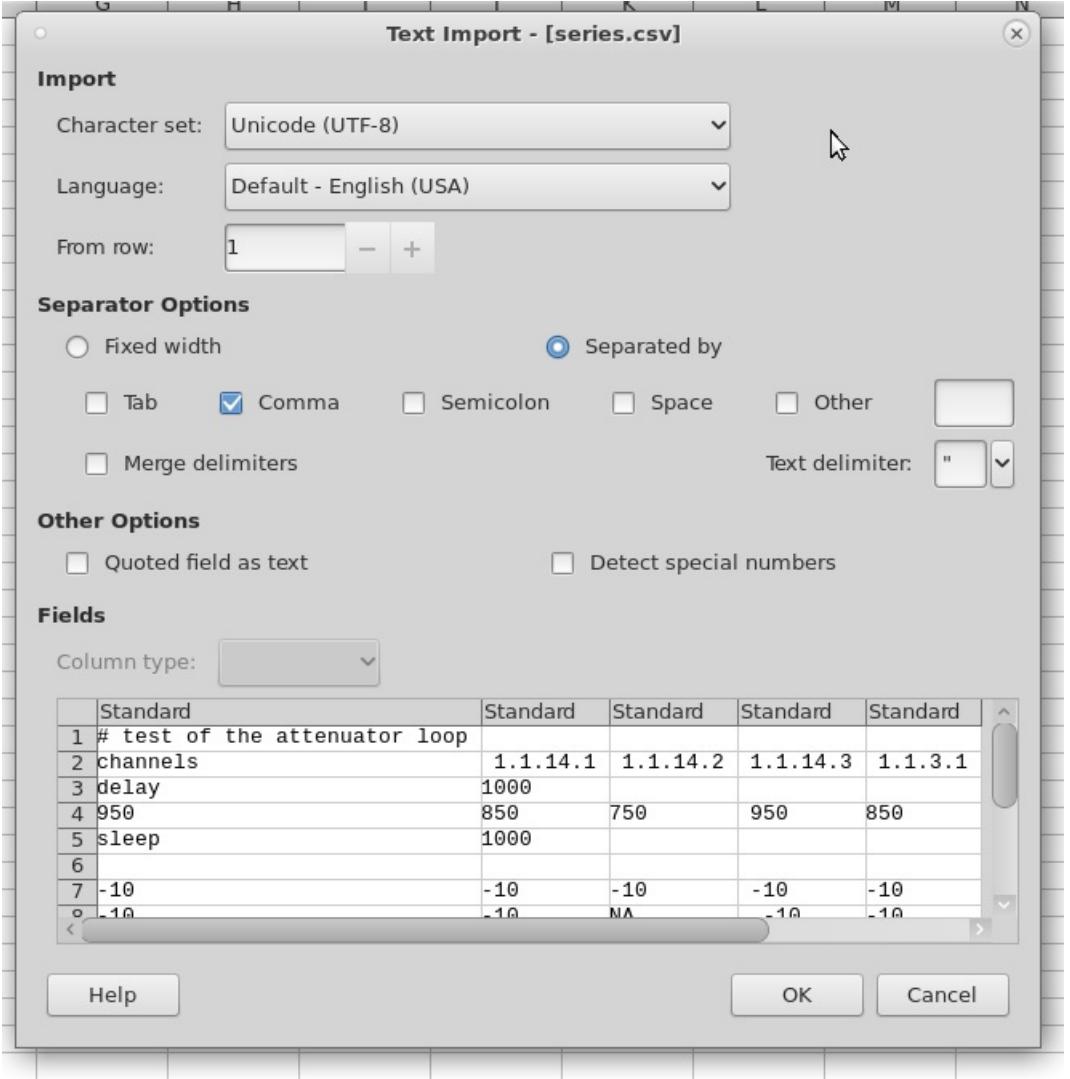

Here are the options used for the save dialog in LibreOffice Calc:

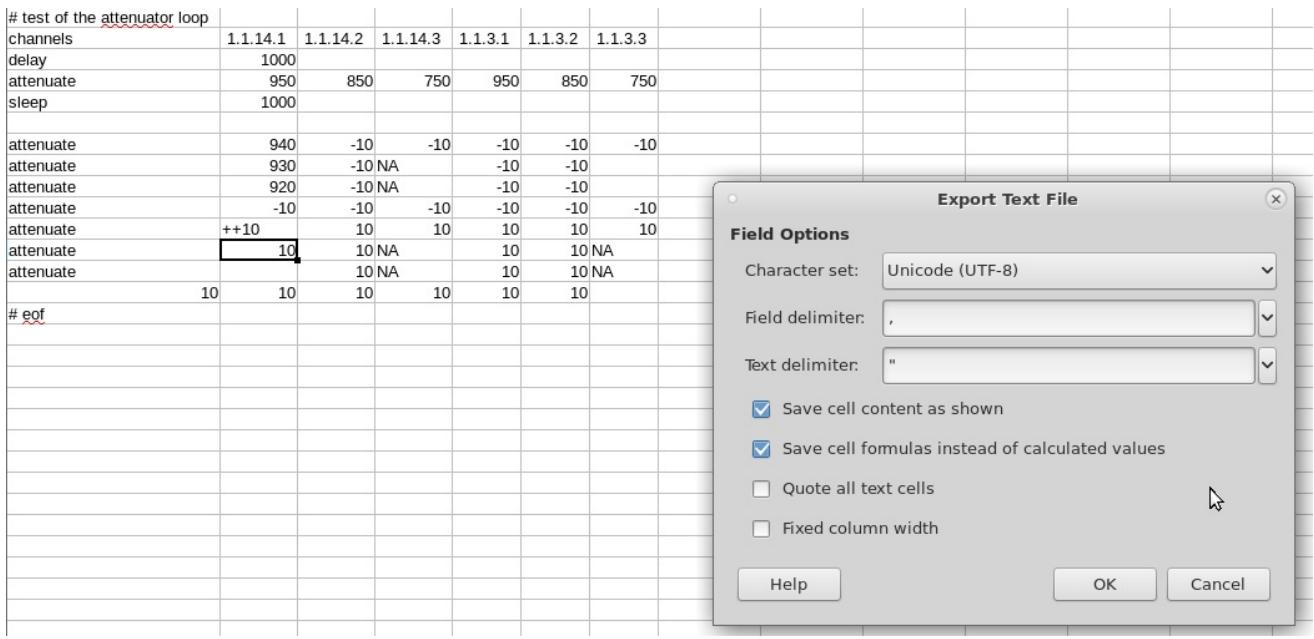

*Candela Technologies, Inc., 2417 Main Street, Suite 201, Ferndale, WA 98248, USA www.candelatech.com | sales@candelatech.com | +1.360.380.1618*